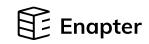

# **Quick Start Guide: Gateway**

### Inside the box:

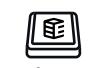

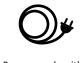

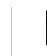

different power plugs

# Make bootable SD card

An SD card with the latest firmware is necessary for the Gateway's first boot.

### Prepare a few things:

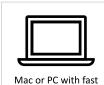

Internet connection

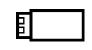

SD card reader

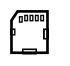

8 GB or bigger size SD card

Connect Gateway to a power source AC 110-220 V with FSP AC power adapter. The Enapter Gateway can be mounted on DIN rail acc. IEC 60715 using two Wago Mounting Foot (Wago P/N: 209-123).

Install Gateway and connect to a power source

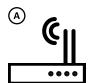

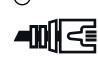

Wi-Fi connection

Gateway should be closer than 80 metres to Wi-Fi source.

Wired connection

In case your devices are connected via a Ethernet network.

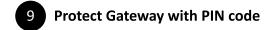

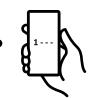

Enapter app will ask you to set up a PIN code. After sucsesfull connection encrypted connection with Gateway will be established.

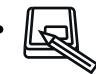

Write it down on the sticker of the Enapter Gateway. In case you lose a PIN code factory reset

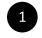

### Sign up to the Enapter Energy Management System using the mobile app

Android and iOs apps: app.enapter.com or scan QR-codes.

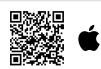

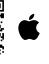

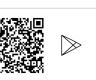

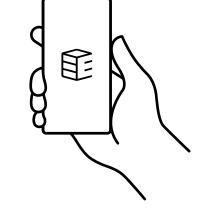

## Write firmware to SD card using Balena Etcher

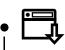

Download Gateway firmware to computer: https://fw.enapter.com/

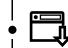

Download and install balenaEtcher application: https://www.balena.io/etcher/.

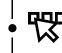

Start balenaEtcher app. Click Select Image and choose firmware file. Click Select Drive and choose SD card as a target device. Plugging in the SD card automatically selects it.

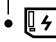

Click the Flash! button and wait until boot SD card is ready.

The latest documentation is always available at Enapter Handbook site. https://handbook.enapter.com/gateway/gateway.html

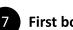

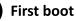

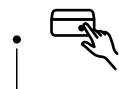

Ensure Gateway is powered on. In case automatic boot is not enabled, press Power button.

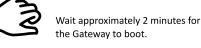

### Monitor device activity in Enapter app

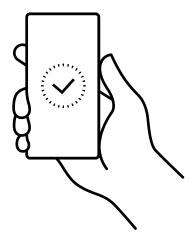

## Create your site using the mobile app

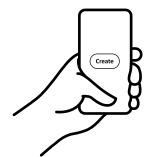

Site is a group for your devices such as Enapter electrolysers or 3rd party devices integrated with Enapter UCMs.

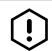

It is recommended that you finish the Gateway setup before adding more devices.

Guide version 2.0

## **Insert SD card to Enapter Gateway**

As soon as the power cable is plugged in, the Gateway starts to boot automatically. Please ensure you plug the bootable SD card first.

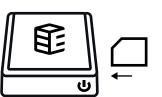

## Scan QR-code with Enapter app to add Gateway to your site

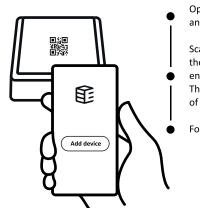

Open your site in the Enapter app and press Add Device.

Scan QR-code located on top of the Gateway. If you can't scan, enter Device ID and PIN manually. They are located on top of the lid of the Gateway.

Follow Enapter app instructions.

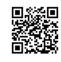

More info about Enapter devices on handbook.enapter.com.

For support write to support@enapter.com

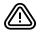

Alternating current voltage of 110-220 V is potentially lethal! All works on assembly and installation should be performed only with a disconnected power supply!

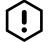

All product names and trademarks are property of their respective owners.